## A step-by-step guide

### ON HOW TO COMBINE KAHOOTS

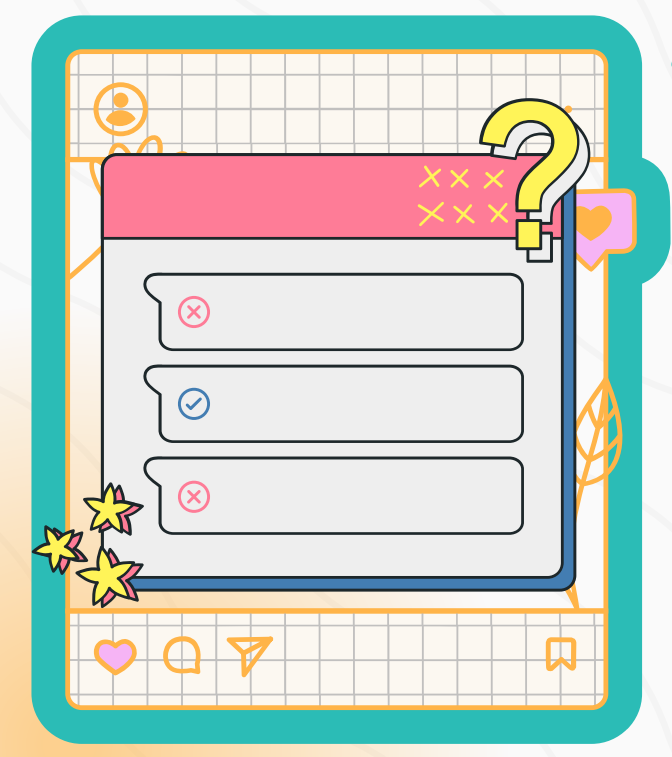

# Access Your Library

Start by signing into your Kahoot! account. Once logged in, proceed to your personal quiz library where all your created Kahoots are stored.

#### Combine and **Customize**

#### Select Your Kahoots

Look through your library and pick at least two Kahoots you want to merge. It's best to organize them into the same folder beforehand to streamline the process.

From there, you can fine-tune the combined quiz by editing questions, changing layouts, and adding new elements to make it perfectly fit your teaching or training needs.

After selecting your Kahoots, press the 'Combine' button located at the top of the screen. This will initiate the merging process, and you'll see your chosen Kahoots form a single, integrated quiz.

1

2

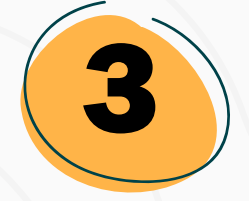

#### KAHOOTSPHERE.COM